# JAIST Repository

https://dspace.jaist.ac.jp/

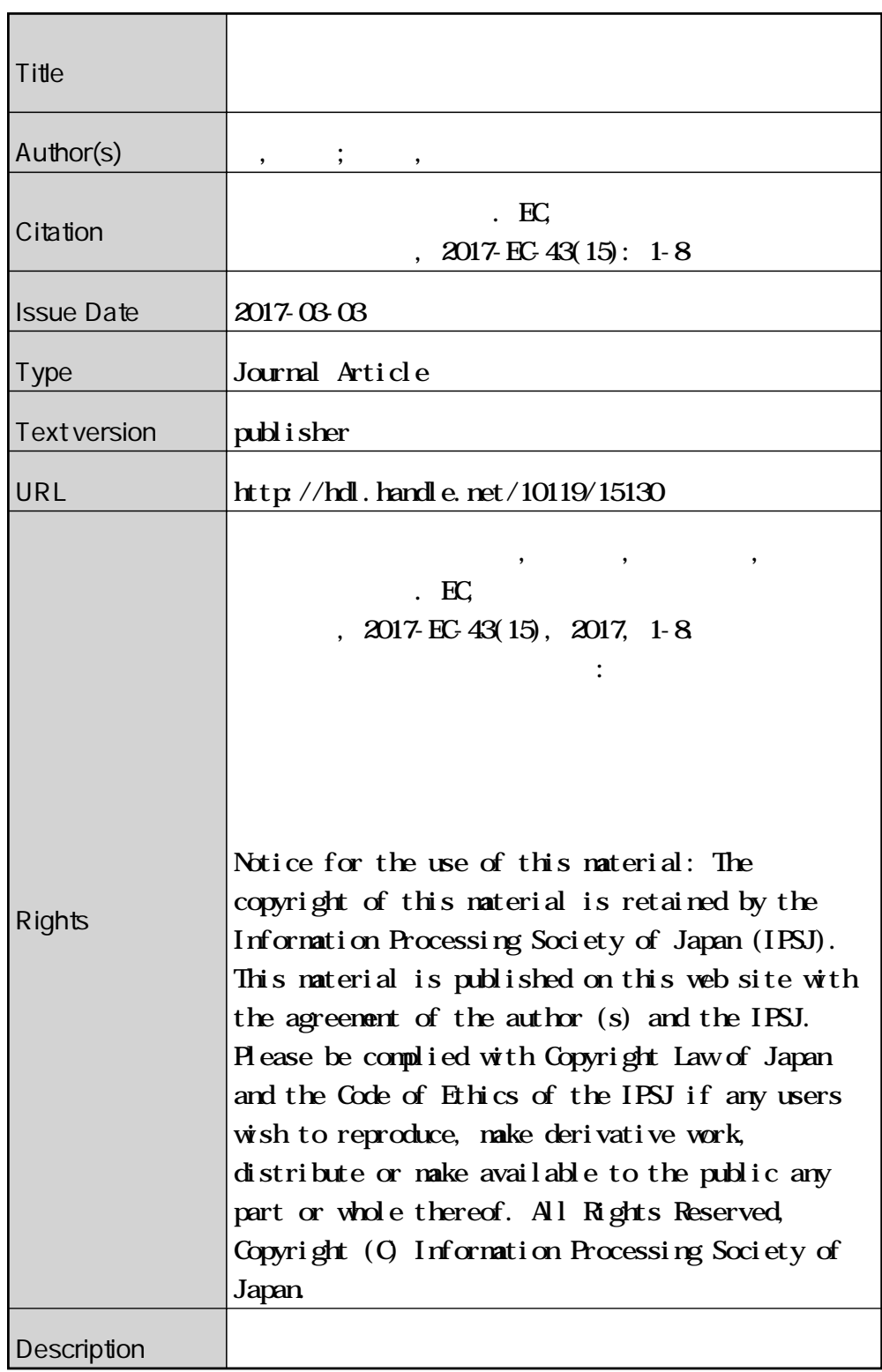

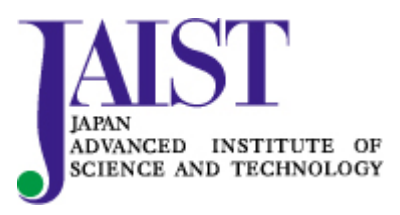

# 日常生活に埋め込まれた無意識的音楽創作行為を利用した 作曲支援の試み

柳 卓知 $1$  西本 一志 $2$ 

概要:多くの音楽愛好者は,日常生活の中で無意識的に独自のメロディを口ずさんでいることがある.こ れは一種の音楽創作活動と見なせるが,現状このようなメロディは産み出されると同時に消失してしまう ため,音楽的創作物として活用されることがない.本研究では,このような無意識的に口ずさまれるメロ ディを収集して活用することによる作曲支援システム Humming ComposTer を構築し,ユーザスタディに よりその有効性を検証する.

# **Supporting Musical Composition by Exploiting Unconscious Music Creation Act Embedded in Everyday Life**

RYU TAKCHI<sup>1</sup> NISHIMOTO KAZUSHI<sup>2</sup>

*Abstract:* Many music enthusiasts unconsciously sing original melodies in everyday life. Although this can be regarded as a sort of music creation activity, such created melodies are not utilized as creative products because they immediately vanish just after created. In this research, we implement a musical composition support system named "Humming ComposTer," which collects and utilizes such unconsciously sung humming. We investigate its usefulness by conducting user studies.

*Keywords:* Ad-lib singing, improvised singing, music creation, MIDI, ComposTer

# **1.** はじめに

音楽は非常に身近なものである. 人々は歌を歌ったり, 楽曲を聞いたりすることで,日常的に音楽に触れている. しかしながら,音楽を「作る」ことは一般的に難度が高い ものであると思われており、国内での DTM を用いた楽曲 制作者はわずか 10 万人だと推定されている [1].確かに音 楽を制作するにあたって,様々な楽器を自分の思い通りに 演奏する技術や,音楽理論を始めとする専門知識は非常に 有用なものである.しかし音楽は,極限すれば「音による 感性の表現」であるから,本来はもっと自由で気軽なもの である.楽曲制作の基盤となる「作曲(メロディーとコー

ⓒ 2017 Information Processing Society of Japan

ド進行を考えること)」,「編曲(作曲されたメロディーに対 して伴奏をつけること)」において,これが必ず正しいと いったような正解はない.

このような考えに基づくと、私たちは自らの意識しない ところで実は音楽の創作活動を行っているということに気 づく.その一例が,人々が楽曲聴取時に行う即興の歌唱で ある. 人々は、楽曲を聴取している時、聴取している楽曲 に合わせて鼻歌でハーモニーを歌ったり,リズムを口で刻 んだり,舌を鳴らしたりする.これはまさに音楽の創作活 動である.しかし,このようにして生み出された即興歌唱 はその場限りで消失し,保存されることも活用されること もない.これは創造性の浪費といえる.

本稿ではこの状況に着目し,生み出されてすぐに消滅 している楽曲聴取時における即興歌唱を保存し,保存さ れた即興歌唱を楽曲創作活動に利用可能とするシステム Humming ComposTer を提案する. 即興歌唱を収集するこ

<sup>1</sup> 北陸先端科学技術大学院大学知識科学研究科 School of Knowledge Science, Japan Advanced Institute of Science and Technology

北陸先端科学技術研究科 Graduate School of Advanced Science and Technology, Japan Advanced Institute of Science and Technology

とで,人々に自らの中にある音楽的創造性に気づきを与え, 音楽創作への参加を容易ならしめることを目指す.

### **2.** 楽曲聴取時における即興歌唱

即興歌唱とは,楽譜などを用いずに,その場で思いつく がままに音楽を歌唱することである.今回はその中でも, 楽曲を聴取しながら行われる即興歌唱に着目している. 楽 曲聴取時の即興歌唱は,元となる楽曲のコード進行やリズ ムといったような,基盤となる音楽的構造が与えられてい る状態での即興歌唱のため,完全に勝手気ままに歌唱され たものではない..そのため,音楽知識を持っていなくと も,ある程度の規則性を持った歌唱を行うことができる. また,楽曲聴取時の即興歌唱は作曲を目的とした行為では なく,あくまで「自分が歌っていて気持ちいい」というよ うな理由の元に行われる行為である.そういったように, 音楽創作という意識が無いこと,また即興という幅の自由 さにより,楽曲聴取時の即興歌唱は誰もが気軽に行うこと ができる.

# **3.** 関連研究

作曲を支援する試みとしては,以下のような事例があ る.mu-cept[2] は,ユーザにより生成されたフレーズを主 観評価と音響的特徴量を元に分析し,ユーザ自身が気づい ていない,「より好ましいフレーズが持つであろう音楽的 特徴」をユーザに提示するシステムである. ユーザは提示 されたアドバイスを参考にすることで,よりイメージに近 いフレーズを生成することができる. Miletto らは、音楽 制作の初心者が他者と協力的に音楽のプロトタイプを制作 するシステムである CODES を提案している [4]. ユーザ はグループのメンバーと共に,サウンドパターンの修正, 置換,組み合わせといった操作を通して,音楽を創造する 感覚を体験することができる.複数人による作曲支援手法 としては他に,楽曲断片にアノテーションを付加し,それ らを共有するという手法 [5] や,Yourself Music[6] のよう に,オンライン上で他者の制作した楽曲に対して編集を行 える WEB サービスも存在する.

歌唱音声を入力して自動採譜する事例としては,木村 ら [7] のシステムがある.これは,音楽理論に基づき入力 されたメロディを修正する鼻歌入力システムである.「ハ 長調の音高に合わせる」といった数多くの定義を元にメロ ディを修正することで,初心者であっても音楽理論に基 づいたメロディを生成することが可能である.Chordana Composer[8] は,ユーザが 2 小節分のメロディを入力し, ジャンルやコンセプト(曲調)等の項目を選択するだけで, A メロ, B メロ, サビといった要素を持つ一つの曲を自動 作曲してくれるスマートフォン向けのアプリケーションで ある.このアプリケーションは,鼻歌による入力以外にも, キーボード入力,譜面入力に対応している.

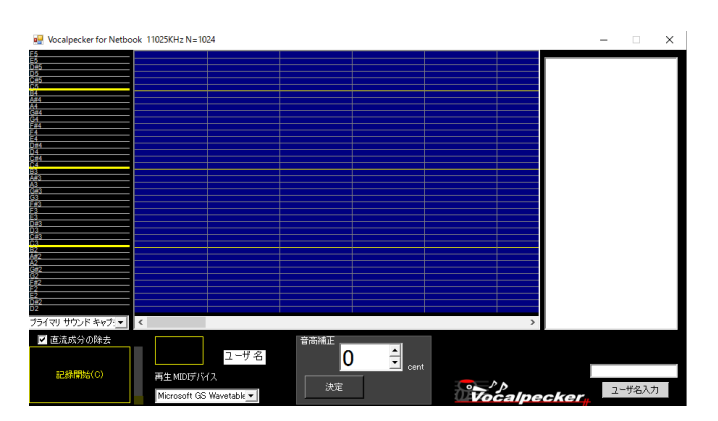

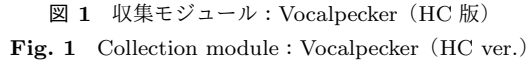

このように,音楽創作活動の支援手法は数多く研究され ている.しかしこれらは,作曲を行いたいユーザが意図的 に取り組むことに対する支援である.日常的に非意図的に 生産されては消失する即興歌唱を作曲に活用しようとする 試みは,筆者らの知る限り存在しない.

### **4. Humming ComposTer**

本システムは,ユーザが行う即興歌唱を収集する「収集 モジュール」と,収集された即興歌唱データを検索し再生 する「活用モジュール」の2つから成り立っている. 以下 にそれぞれの詳細を記す.

# **4.1** 収集モジュール:**Vocalpecker**(**HC** 版) **4.1.1** システム詳細

- a). Vocalpecker (HC 版)
	- 本モジュールは Vocalpecker[9] をベースに制作されて いる. Vocalpecker は、マイク入力された歌唱データを MIDI データに変換するシステムである. 従来の同種 のシステムでは,個々の音の区切れ目を正確に検出す ることが難しく,これが変換精度向上の大きな妨げと なっていた,この問題を解決するために,Vocalpecker では,音声入力の際に同時にキータップして,一音一 音の区切れ目を手動入力することで,区間検出におけ る誤検知を解消している. Vocalpecker (HC版) (図 1) では、既存の機能に加えて、聴取楽曲としての WAV ファイルの再生機能,録音開始点の統一機能,ユーザ 名の入力機能を追加している.
- b). MIDI データの微修正

ユーザの即興歌唱により生成された MIDI データは, 入力される音のタイミングのズレにより,リズムが乱 れて聞こえてしまう. そこで生成された MIDI データ のタイミングのズレをクオンタイズ補正する. あまり にも修正を強くしてしまうと画一的な演奏となってし まうので,本研究では 64 分音符のタイミングでクオ IPSJ SIG Technical Report

| Use Ad-lib singing                                               | $\Box$<br>$\times$                                                                                                    |
|------------------------------------------------------------------|----------------------------------------------------------------------------------------------------|
| 絞り込み (リセット)<br>(例ユーザ名、曲名)                                        | コード進行該当データ検索                                                                                                    |
|                                                                  | $c \sim$<br>1.<br>M<br>$\vee$ $\rightarrow$ 2 E<br>$\vee$ M<br>$\checkmark$<br>$\rightarrow$ 3 F# $\vee$ M<br>$\vee$ - 4 $\hbar$ U $\vee$ M<br>$\checkmark$<br>м<br>該当データなし<br>M7<br>7<br>m<br>m <sub>7</sub><br>sus4<br>dim<br>dim7<br>aug<br>aug7<br>6<br>add9 |
| 一時停止<br>コード位置から再生<br>再牛<br>コード位置:未選択                             |                                                                                                    |
| 即興歌唱:未選択(リストからダブルクリックで選択)                                        |                                                                                                    |
| . e<br>これの再生位置に合わせる<br>40.                                       |                                                                                                    |
| 即興歌唱2:未選択(リストからクリックした後、右クリックから選択)                                |                                                                                                    |
| $\overline{a}$<br>これの再生位置に合わせる<br>$\bullet$ $\overline{\bullet}$ |                                                                                                    |
| 元楽曲 (デフォルトはミュート)                                                 |                                                                                                    |
| $\overline{a}$<br>これの再生位置に合わせる<br>40                             |                                                                                                    |

図 **2** Ad-lib phrase utilizer **Fig. 2** Ad-lib phrase utilizer

ンタイズを行う.

### **4.1.2** 使用手順

- ( 1 ) ユーザ名の入力
	- 初めに,ユーザはユーザ名を入力する.システムは, ユーザ名を保持し,ファイルの出力時に使用する.
- ( 2 ) 聴取楽曲の指定 次に,ユーザは自らが聴取したい楽曲の WAV ファ イルをダイアログから指定する. システムは、指定さ れた楽曲を再生する.
- ( 3 ) 即興歌唱の入力

 ユーザは再生される楽曲に合わせて即興歌唱を行う. この時ユーザは歌唱に合わせてキータップを行う. シ ステムは,マイクから入力された歌唱データを MIDI データに変換し,保存する.

### **4.2** 活用モジュール:**Ad-lib phrase utilizer**

- **4.2.1** システム詳細
- a). コード進行データ コード進行データ(表 **1**)とは,聴取した WAV ファ イルのコード進行の並びを表記したテキストファイル である.コード進行データの各エントリは以下の 6 項 目で構成される.
	- root コードのルート音
	- *•* chord コードのタイプ
	- *•* interval 次に存在するコードのルート音との音 階の差
	- *•* rootnum コードのルート音の数値表記
	- *•* chordnum コードのタイプの数値表記
	- *•* chordtime 楽曲冒頭を 0 としたときの該当コード

**Table 1** An example of chord progression data.

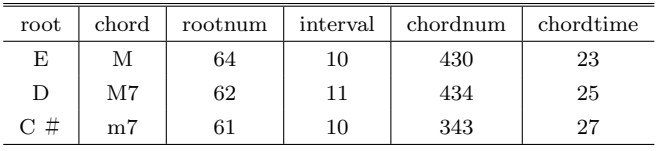

の開始時刻

- b). コード進行データの作成方法
	- 各 楽 曲 に お い て の コ ー ド 進 行 は , http://gakufu.gakki.me/ から取得する. root, chord には取得したコードの表記をルート音部分 とそれ以下に分割して入力する. rootnum, chordnum には root とコードに入力された文字列を数値に変換 する. ここでの変換ルールとして rootnum は MIDI  $J - h + 2N - 2 =$  基準にし, C = 60, C # = 61 と いったように 12 個の音階をそれぞれ数値と対応付け る. chordnum は, 例えば m7 の場合, ルート音に加 え、ルート音から3半音上の音,7半音上の音,およ び 10 半音上の音で構成されているので,それぞれの 差を求め 343 とする. interval は, 現在のコードの次 に存在するコードのルート音同士の差を求めたもの を入力する. この時例えば A (69) から C (60) に コードが移動している場合,60 *−* 69 = *−*9 と差がマ イナスになる.その場合は音階の数である 12 を足し, *−*9 + 12 = 3 とする.chordtime は楽曲冒頭を 0 とし た時の,楽曲内のコードの開始時刻を入力する.
- c). 聴取楽曲データと即興歌唱 MIDI データの対応付け 即興歌唱 MIDI データは、あくまで聴取楽曲データを 元に生成されたものなので、MIDI データのコード進 行は聴取楽曲の該当箇所が持つコード進行と一致す るものとしている. 即興歌唱 MID データは、ユーザ 名と,生成時に聴取された楽曲データのファイル名と を加えたファイル名で出力される.聴取楽曲データと MIDI データは,ファイル名に含まれる楽曲名を用い て対応付けされる.
- d). コード進行データを用いたコード進行該当箇所検索の 手法 システムは,コンボボックスから指定された 4 つない し 3 つのコード (図 3) を, 4.2.1 に示した b) のルー ルに従って数値に変換し, interval と chordnum を求 める.ここで求められた interval と chordnum をコー ド進行データの interval, chordnum と比較し,一致箇 所を検索する.この時ルート音同士の比較はあくまで interval を用いて行われるため,絶対的なコード進行の 一致でなく,移調も含めた相対的なコード進行の検索

表 **1** コード進行データの例

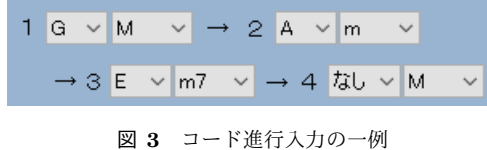

**Fig. 3** A case of chord progression input

となる.一致箇所が見つかった場合,一致箇所の次の コードの interval と chordnum を更に比較する.ユー ザが 4 つのコードのによるコード進行で検索した場合 は 4 回,3 つのコードによるコード進行で検索した場 合は3回これを繰り返す. ただし、コード進行の最後 のコードは次の要素がないため, interval を求めるこ とができない. なので、最後は interval の比較を行わ ず, chordnum のみを比較する. 入力されたコード進 行と一致する箇所が見つかった場合,コード進行デー タにおける,一致箇所の先頭のコードの chordtime,一 致箇所の次に存在するコードの chordtime,そのコー ド進行データの楽曲名を取得する.

e). 使用音源

Microsoft Windows の標準ソフトウェア・シンセサ イザーである,「Microsoft GS Wavetable SW Synth」 を音源として使用している.音色は「Piano 1」の音に 固定される.

### **4.2.2** 使用手順

( 1 ) 検索

ユーザは検索用コード入力用のコンボボックスから, 自らが意図するコードの並び(例えば G, Am, Em7 という並び)を選択する (図 3).この時 4 つ目のコー ドの root で「なし」を選択することで,3 つのコード の並びの一致で検索することができる。次に,「コー ド進行該当データ検索」ボタンを押すと,システムは ユーザから入力されたコード進行の並びを含む聴取楽 曲データを検索し,その聴取楽曲データを元に生成さ れた MIDI データと,入力されたコード進行に該当す る位置の秒数をリスト表示する. なおこの時表示され る MIDI データは,入力されたコード進行を他の 11 の 調へ移調したものも含む.

また, MIDI データの制作者や, 元となる楽曲名で検 索を行いたい場合は,絞り込みのテキストボックスに, ユーザ名や楽曲名を入力し「絞り込み(リセット)」ボ タンを押すことで,存在する全ての MIDI データから, 絞り込み表示を行うことが可能である.

( 2 ) 再生

ユーザは自らが聴取したい MIDI データをリストから 選択し,再生や停止を行う.この時 2 つの MIDI デー タを選択することで,同時に再生することもできる. 同時に再生する場合は,リスト表示された楽曲デー タの中から任意のものをハイライトした後に,右ク

| userB                                                                                                    | 絞り込み (リセット) | (例:ユーザ名、曲名) |  |  |
|----------------------------------------------------------------------------------------------------|-------------|-------------|--|--|
| Kylie Minogue I Should Be So Lucky;userB, 636165599887321151.mid<br>TM NETWORK, GET WILD;userB,<br>即興歌唱 2 に設定<br>山下達郎クリスマス·イブuserB. 63<br>押尾コータロー翼~you are the HERO 2;userB, 636165611090449135.mid |             |             |  |  |

図 **4** 即興歌唱 2 の音選択 **Fig. 4** Sound selection of Ad-lib Singing 2

リックから設定する (図 4). この時即興歌唱 2 に設定 される音源は,MIDI データを変換した WAV データ になる.

コード進行を元に検索を行った場合は、該当曲を選択 した後,リスト表示されたコード進行の合致位置の秒 数を選択し,「コード位置から再生」ボタンを押すこ とで,そのコード進行と合致する位置から再生が行わ れる.また即興歌唱の入力時に聴取した楽曲データと 合わせて再生することもできる.

# **5.** 予備調査

第1筆者が楽曲聴取時に行う即興歌唱では、聴取する楽 曲のメロディーに対して調和するオリジナルのメロディー を歌う即興歌唱が多いが,誰もがオリジナルの歌唱を行う とは限らない.そこで,人々が楽曲聴取時にどのような即 興歌唱を行うか,筆者の所属する大学院の,特に音楽経験を 持たない学生 3 名を対象に予備調査を行った.VocalPecker (HC 版)を使用し,こちらが指定した楽曲 4 曲を聴取しな がら自由に即興歌唱を入力してもらった.結果,オリジナ ルの即興歌唱はわずかであり,ほとんどがボーカルのメロ ディーをそのまま歌ったものであった.

即興歌唱終了後にインタビューを行った結果,「慣れて くると楽しいが,慣れるまでは難しい」,「元となる楽曲を よく知らないとオリジナルの即興歌唱は難しい」という回 答を得た.以上の結果から,即興歌唱を行うには原曲のメ ロディーやテンポ・展開をあらかじめ把握しておくこと, 即興歌唱という行為そのものへの慣れが必要であるという ことが示唆された.

# **6.** 実験

実験は、Vocalpecker (HC版)を用いて即興歌唱を収集 する収集実験と, Ad-lib phrase utilizer を用いて収集済み の即興歌唱の活用のされ方を探る活用実験の 2 段階に分け て行った.

### **6.1** 収集実験

### **6.1.1** 実験方法

被験者は,筆者の所属する大学院の学生 4 名である.予 備調査の結果を元に,音楽に普段から親しんでおり,かつ 楽器演奏の経験がある者のみを被験者とした. 即興歌唱を 行う楽曲は,課題曲として 3 曲を用意し,また自由曲と

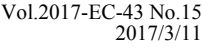

#### 表 **2** 収集実験使用楽曲

**Table 2** Set pieces in the experiment of ad-lib phrase collection

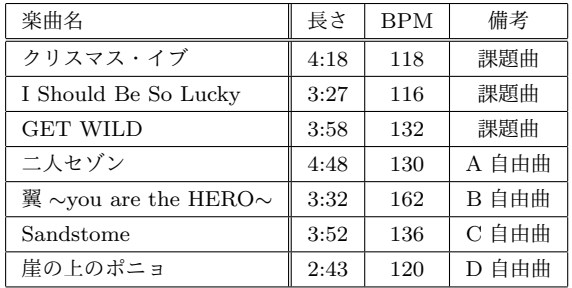

して各被験者が聞き親しんだ曲を 1 曲選定してもらった (表 **2**).なお,各被験者には課題曲を事前に配布し,聞き 慣れておいてもらった.

被験者には Vocalpecker (HC版)を使用してもらい, 楽 曲をそれぞれ聴取しながら,即興歌唱を行ってもらった. なお、実験の前には練習時間を設け、Vocalpecker (HC版) の基本的な操作を練習してもらった.被験者には「ボーカ ルのメロディをそのままなぞる歌唱は意識的には行わない」 ように教示した. また、即興歌唱自体は、「メロディだけで なく,リズムやベースなど,自由に歌唱してよい」と教示 した. また,楽曲の聴取順は指定せず,即興歌唱が一曲終 わるごとの休憩なども自由とし,できるだけ日常的に楽曲 を聴取するような気分で即興歌唱を行ってもらった.実験 終了後にはアンケートと口頭でのインタビューに答えても らった. 歌唱収録用マイクは Shure: SM87A を用いた. 楽 曲聴取用のヘッドホンには,Apple: EarPods with 3.5 mm Headphone Plug を用いた. 実験は筆者らが所属する大学 院内の防音室を用いて行った.

### **6.1.2** 実験結果および考察

収集した即興歌唱の付与のされ方を調査した. 図 5 に GET WILD に対して行われた即興歌唱のデータをピアノ ロール形式で示す.また,表 3 に各被検者が各課題曲に 対して行った即興歌唱の総音数と,1 秒あたりの音数を示 す.結果,全ての聴取楽曲に対してほぼ全箇所にわたって 即興歌唱が付与された.最も空白があった部分は被験者 D の GET WILD に対しての 0:15 秒から 0:33 秒にかけての 18 秒間である. これは同楽曲のイントロ部分にあたる. な お被験者 D はアンケートにおいて,GET WILD は「メロ ディが強く, 即興できる空間が少なかった」と回答してい る.GET WILD に関しては被験者 C も「ボーカルが強い ので引っ張られる」と回答していた.イントロ部分は他の 楽曲においても即興歌唱が行われにくかったが、全く行わ れないということはなかった.

被験者 A は特徴的な即興歌唱を行っており,音符の繋 がりによるメロディを作ることはほとんどせずに,一定の 間隔ごとにビートを刻むような即興歌唱を行っていた(図 6).B は基本的には途切れることなく,即興歌唱を行っ ていた. D は, 1 小節ごとに歌う/歌わないを繰り返した

り,各小節の後半の拍に即興歌唱を行ったりといったよう に,小節や拍ごとに区切っての即興歌唱が目立った.その ため,1 曲に対する即興歌唱の音数が少ない(表 3 ).

やりやすかった曲としては, A が二人セゾン, B と C が クリスマス・イブ, D が I Should Be So Lucky を挙げた. 共通する理由としては,特によく聞き慣れているというこ とがあった.またクリスマス・イブ,I Should Be So Lucky においては BPM が 117 前後と比較的ゆっくりした曲調の 曲であることも理由の1つであると思われる. 課題曲と自 由曲の間で大きな違いは見られなかったが,唯一被験者 A は,自由曲に選択した「二人セゾン」に対して,615 もの 音数をつけていた.これは,今回の即興歌唱の中では最大 の付与数であり,一秒辺りの付与数でも唯一 2.00 を上回っ ている.

#### **6.2** 活用実験

#### **6.2.1** 実験方法

活用実験では,収集実験にも参加してもらった楽器演奏 の経験を持つ被験者 A, C と, 楽器経験を持たない新規な 被験者 E,F の 4 人を被験者とした.C は作曲への興味を 持っており,かつ作曲経験も持っている. E は作曲経験は ないが, 作曲への興味はあると答え, A, F は興味も経験 もないと答えた.

実験は思考発話法を用いて行った. 思考発話法は考えて いることを随時口に出しながら,作業を行ってもらう実験 手法である. 実験記録は、システムの操作画面が写り、か つ被験者の声が十分な音量で入るように,被験者の斜め後 ろからビデオ撮影を行った.また作業中の操作画面のキャ プチャを行った. 実験は筆者らが所属する大学院内の防音 室を用いて行った.

被験者には Ad-lib phrase utilizer を使用してもらい, 即 興歌唱の検索や再生を自由に行ってもらった。実験の前に は Ad-lib phrase utilizer の基本的な操作方法の説明時間を 設けた.被験者に対して Ad-lib phrase utilizer の使用用途 の指定は行わず、ユーザの自由な使用を観察した。実験の 際には,Ad-lib phrase utilizer のみを使用可能とした. 実 験時間は30分とし、実験終了後にはアンケートに答えて もらった. Ad-lib phrase utilizer には収集実験で集めた 16 個の即興歌唱 MIDI データを登録した.

なお今回の実験では,各楽曲においてのコード進行データ は, http://gakufu.gakki.me/, http://www.ufret.jp/ を参照し、chordtime データの入力は第1筆者が楽曲を聴 取しながら手作業で入力した.

### **6.2.2** 実験結果および考察

最初に即興歌唱の収集実験に参加した被験者 A, C につ いて述べる.A は,自らが「不得意」という曲に対してつ けられた自分と他人の即興歌唱を重ねての聴取を繰り返し た.一通り全員分の歌唱を聞き終わると,自分以外の 2 名

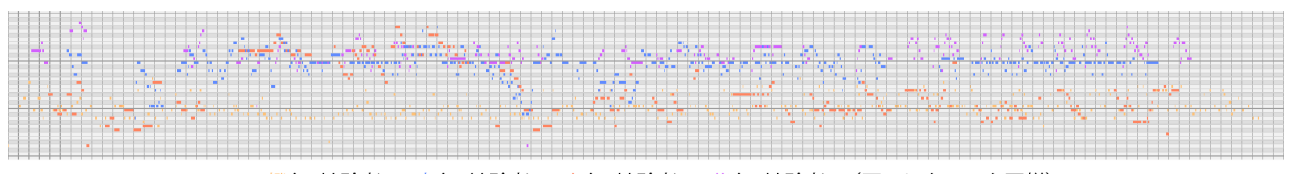

橙色:被験者 A, 青色:被験者 B, 赤色:被験者 C, 紫色:被験者 D (図 6 においても同様)

図 **5** 「GET WILD」への即興歌唱 **Fig. 5** Ad-lib Singing to "GET WILD"

#### 表 **3** 即興歌唱入力音数

**Table 3** Number of notes in the ad-lib phrases

| A            | В          | C         | Ð         |
|--------------|------------|-----------|-----------|
| 389 (1.51)   | 323(1.25)  | 293(1.14) | 194(0.75) |
| 218(1.05)    | 337(1.63)  | 308(1.49) | 191(0.92) |
| 373 (1.57)   | 391(1.64)  | 208(0.81) | 282(1.09) |
| 615 $(2.14)$ |            |           |           |
|              | 276 (1.30) |           |           |
|              |            | 405(1.75) |           |
|              |            |           | 211(1.29) |
|              |            |           |           |

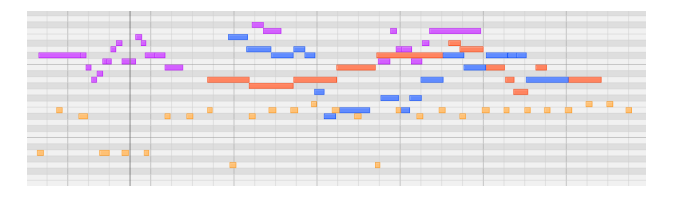

図 **6** 被験者 A のビートを刻むような即興歌唱の一例 **Fig. 6** A case of Ad-lib Singing like beating beat of subject A

(B と D) に組み合わせを固定し、楽曲を変えての聴取に 移行した.途中原曲を消すこともあったが,すぐにまた原 曲との同時再生に戻していた.その後 A 自身が作成した即 興歌唱を再度固定し、違う曲につけられた即興歌唱同士で 重ねて再生してみたり,わざと時間をずらして重ねて再生 してみるといった試行錯誤を行っていた. 後のアンケート から,これは新しい和音を生み出すための行動であったこ とがわかった.

作曲経験者である C は、最初は他者の即興歌唱を聞い ていたが、途中からは自らの即興歌唱を固定しながら、即 興歌唱が作曲に使えるかの判断を行っていた.自らの過去 に行った即興歌唱と他者の即興歌唱を比較して,付与する 位置への共感もしていた.また実験終盤には,再生してい る即興歌唱と楽曲に合わせて,その場で即興歌唱を始める ということもあった. A, C 共に収集実験の際にやりやす かった曲として回答した曲の即興歌唱を真っ先に聞いて いた.

次に, 即興歌唱の収集実験に参加しなかった E, F につ いて述べる.

E は,原曲データは再生せず,即興歌唱のみの聴取を行っ ていた.途中コード進行からの検索を行おうと,コードを

適当に変更しての検索を繰り返したが,データが該当する ことは一度もなかった. また、気に入ったところを切り出 したいという発言を繰り返していた.一通り全員分の即興 歌唱を聴取した後,ペアを固定しての再生に移行した.

F は, 楽曲のイントロを飛ばしてサビの聴取を行うなど, 即興歌唱が付いているであろう部分に絞って聴取する様子 が見られた.また,クリスマス・イブを聴取していた時に, 原曲に存在する「ダバダバダバダバ」というコーラスが特 徴的な間奏部分に着目し,その部分に付与されている即興 歌唱の聴き比べを行うということもあった. また F は, 無 音部分が少し続くと,すぐ即興歌唱がつけられていないと 判断していた.これは,即興歌唱が自由なもので必ずしも 全編に渡って付与されているとは限らないこと,また視覚 で即興歌唱の付与の有無を確認する手段が Ad-lib phrase utilizer の機能にないことが原因と考えられる. F は作曲 には興味がないと回答していたが,「何をやったらこうオ リジナルに当てれるんかな」という発言から,即興歌唱と いう行為そのものに興味を持っていることが見られた.

#### **Ad-lib phrase utilizer** の利用傾向

思考発話法の結果からシステムの利用傾向を分類した.

- *•* 不得意なやつを聞こう
- *•* このダバダバのとこみんな何入れとるんやろ
- *•* A さんと C さんのペアが曲っぽくてよさそうだったの でそれで色々聞いてみよう
- *•* なんとなくスピードが合いそうなところにスピードを 合わせている

自らの単純な興味から即興歌唱を再生したり,相性がいい ユーザや速度を見つけ,そのパターンを固定し他の条件を

情報処理学会研究報告 IPSJ SIG Technical Report

変更して即興歌唱を探すといった好みに合わせた使い方も 見受けられた.

- *•* A さんのクリスマス・イブがベースとしてよさそう
- *•* 単音でぴんぴん弾いてるところは使えそうにないなあ
- *•* 原曲に合わせたマッシュアップって方向がいい気が する

即興歌唱から活用案を見出す発言も見られた.実際に E は,作曲経験はないが,ベースとして A のクリスマス・イ ブを固定し,そこに他の即興歌唱を当てはめるということ を行っていた.

- *•* やっぱこの間は入れないよな
- すげえな, B さんめっちゃ曲っぽい
- *•* こんな感じだったんだな,全然覚えてないな
- *•* やっぱサビの部分は盛り上がるのか
- なんか曲っぽくなってんな. 3つ4つ重ねたらどうな んだろ
- *•* 元の曲引くと全然分からん
- *•* 原曲と一緒に聞くほうが楽しいな

即興歌唱の制作者はもちろん,即興歌唱の制作者でなくと も,他者の即興歌唱に対しての共感や,驚きなどが見られ, 即興歌唱を聞いたり重ねるだけでも楽しみがあることがわ かる.

### **Ad-lib phrase utilizer** の利用における問題

- *•* わかんねえコードわかんねえ
- *•* コードで調べるのはちょっと難しいな
- *•* ここらへんが曲っぽいなと思うので切り出したい,で も切り出せない

コード進行からの検索は A 以外は一度は行っていたが, 該 当データが見つからないため,すぐに使用を諦めていた. 被験者にコード進行の知識がないことも原因の 1 つではあ るが,今回本実験で使用した楽曲は合計 7 曲であり,コー ド進行のバリエーションも充分だったとは言えない.

# アンケート結果

実験終了後に収集したアンケートの結果を内容ごとに下 記に示す.

【Ad-lib phrase utilizer をどのような目的で使用したか】

- *•* 原曲と自分の過去の歌唱を照らし合わせながら聞く時 に使った.
- *•* (即興歌唱収集時に)自分が不得意だった曲に対して, 他のユーザがどのように即興歌唱をしているかを知る ために使った.
- *•* 元楽曲中の一部のフレーズに合致する即興歌唱を聴き 比べるために使った.
- *•* 複数の即興歌唱を重ねて新しい曲のようになるかを確 かめるために使った.

【Ad-lib phrase utilizer が役に立ったと感じた点】

- *•* 自分が忘れていた歌唱を思い出すことができた.
- *•* 似たコードを持つ即興歌唱を抜き出し別の曲と合わせ

る時.

*•* 気になったフレーズにどんな即興歌唱をつけているの かが気になった時,複数の即興歌唱と原曲を同時に途 中から再生できた.

【Ad-lib phrase utilizer の問題・改善点】

- *•* どのコードが歌唱データに含まれているのか分からな い. 総当たりでコード進行を調べるのはしんどい.
- *•* コードが付与されてる部分について,そのコードの一 覧が欲しかった
- *•* 即興歌唱がうまくいっている部分とそうでない部分が あると感じる.そうでないものを何回も聞きたくない ので、MIDI データの気に入った部分だけ残して気に 入らなかった部分は破棄するといった機能が欲しい.
- *•* 重ねてる時.どっちが即興歌唱1か即興歌唱2かわか らなかった.
- *•* 視覚的に即興歌唱を見ることができるもの(波形など) があればもっとタイミングが合わせやすいと思う.
- *•* 即興歌唱の同時再生は2つまでしかできないが,もっ と多数の即興歌唱を重ねた再生をやってみたかった.
- *•* そもそもの即興歌唱データが少ないので,コード進行 に合致したデータが見つからない.

【その他】

- *•* 他人の即興歌唱を聞けるのは面白かった.
- *•* 所々が曲っぽくて面白かった.
- *•* 原曲に興味がなかったので,原曲の再生は行わなかった.
- *•* 即興歌唱を重ね合わせてる内に,もっと色々組み合わ せて作曲的なものをしてみたいと思った.
- *•* 同時に再生することで,マッシュアップなどに用いれ そうと感じた.

# **7.** 考察

本研究では即興歌唱を収集することで,人々に自らの中 にある音楽的創造性に気づきを与え,音楽創作への参加を 容易ならしめることを目標としている.

即興歌唱の収集に参加した被験者のコメントより,過去 に被験者自身が行った即興歌唱の内容は忘れられており, Ad-lib phrase utilizer を用いることで認識していたことが 伺える.これは,日常では意識されない自らの創造性であ り、改めて今回即興歌唱の収集を行うことによって気づき を与えることができたと考えられる.

活用実験では,被験者全員が即興歌唱ごとの特徴を把握 し,即興歌唱同士の組み合わせ方の試行錯誤を行ってい た.音楽経験のない人でも,自分の感性で即興歌唱の良し 悪しを判断し,相性がよさそうな箇所同士を組み合わせた り,気に入った即興歌唱に合う他の即興歌唱を探したいと いう欲求が生まれていた.また自らが即興歌唱を組み合わ せて生まれたフレーズに対しての評価も行っていた.今回 このような反応が多く見られたのは,システム上でユーザ が行える作業が「検索」,「再生」,「重ね合わせ再生」,「再 生位置調整」に限られていたことが一つの理由であると考 える.単純な機能だったため,音楽知識を持たない被験者 でも身構えることなく,様々な試行錯誤を行えたと思われ る.実際にアンケ―トでも「即興歌唱を重ね合わせてる内 に,もっといろいろ組み合わせて作曲的なものをしてみた いと思った」,「もっと多数の即興歌唱を重ねた再生をやっ てみたかった」といった回答があり、システムを用いるこ とで被験者が音の創作活動への興味を増していったことが 示された.今回の実験では,他者の制作した素材を元にし てはいるものの,被験者全員が音楽創作の一端に触れるこ とができた.

### **8.** 課題と展望

今回はあくまで即興歌唱を組み合わせて一つのフレーズ を制作することに留まり,楽曲を完成させるには至ってい ない.実際に被験者の創作への欲求は湧き上がっていたも ののシステム側の機能が足りないばかりに,諦めざるをえ ないといったことも多々あった.即興歌唱を切り分けて保 存する機能がないことから,せっかく気に入った即興歌唱 や組み合わせてを見つけてもそれを残すことができず、そ の場限りの創作活動になってしまっていた. また,検索に はコード進行からの検索機能が用意されていたが,有効に 活用できたユーザはいなかった. これは、被験者にコード 進行の知識がないことも原因の 1 つではあるが,今回本実 験で使用した楽曲は合計 7 曲であり,コード進行のバリ エーションも充分だったとは言えない.

今後楽曲の制作を行えるようにするためには,即興歌唱 を任意の部分ごとに保存し,自由に並び替えて配置するこ とが可能な機能が必要だと考えられる.また即興歌唱を 様々な音源で鳴らしたり,再生スピードの調節も行えるよ うにすることで,より各々が試行錯誤を通して音楽創作を 行うことが可能になると考える.さらに,コード進行デー タを充実させたり,コード進行のガイド機能を搭載するこ とで,より創作活動が身近になるようなシステムを構築し ていきたい.

### **9.** 結論

本研究では,生み出されてはすぐに消失している楽曲聴 取時における即興歌唱を保存し,保存された即興歌唱を楽曲 創作活動に利用可能とするシステム Humming ComposTer を提案し,システムを使用しての即興歌唱収集実験,活用 法検証実験を行った. 実験の結果, 作曲経験のない人が, 重ね合わせを試行錯誤することにより新たなフレーズを 生み出そうと試行錯誤しており,音楽創作の一端に触れる ことができた. 今後, 多くのコード進行を含むようにより 様々な楽曲を元にして即興歌唱を収集したり,即興歌唱の 切り取りや並び替えなどの機能を追加することで,より有

効な支援を行うことが出来るようになると考えられる.

謝辞 本研究での調査・実験に協力頂いた皆様に,謹んで 感謝の意を表します. 本研究は JSPS 科研費 JP15K12093 の助成を受けたものです.

### 参考文献

- [1] Av.Watch:ヤ マ ハ ,歌 声 合 成 性 能 を 高 め た 「VOCALOID3」を 9 月 発 売 (11/14)(online),入 手 先 *⟨*http://av.watch.impress.co.jp/img/avw/docs/451/521/ html/yama08.jpg.html*⟩* (2011.06.08).
- [2] 伊藤 丈一, 伊藤 直樹, 西本 一志:音楽的特徴量と作曲者 の主観評価の関連性を用いたフレーズ作成支援システム の構築,情報処理学会研究報告. MUS, Vol.74, pp.145-150 (2008).
- [3] Theophanis Tsandilas, Catherine Letondal, Wendy E. Mackay: Musink Composing Music through Augmented Drawing, CHI '09 Proceedings of the SIGCHI Conference on Human Factors in Computing Systems, pp.819-828 (2009).
- [4] Miletto, E. M., Pimenta, M. S., Bouchet, F, Sansonnet, J. P, Keller, D: Music creation by novices should be both prototypical and cooperative-lessons learned from CODES, Proceedings of the XII Brazilian Symposium on Computer Music, pp.1-12 (2009).
- [5] Hirata Keiji, Matsuda Shu, Kaji Katsuhiko, Nagao Katashi:Annotated Music for Retrieval, Reproduction, and Sharing, International Computer Music Conference, pp.584-587 (2004).
- [6] 音楽共同編集コミュニティサイト Yourself Music(online), 入手先 *⟨*http://yourselfmusic.jp/*⟩* (2017.1.22 日確認).
- [7] 木村 翔平, 鈴木 優, 鈴木 智文:音楽理論に基づいた鼻歌 作曲支援システム"ハミコン",日本音響学会研究発表会 講演論文集 (CD-ROM), 2012 号, ROMBUNNO.3-6-16 (2012).
- [8] CASIO:Chordana Composer(online),入 手 先 *⟨*http://web.casio.com/app/ja/composer/index.html*⟩* (2017.1.22 日確認).
- [9] 伊藤 直樹, 西本 一志:メロディリズムのタップを併用す る Voice-to-MIDI 変換手法の音高変換精度評価,インタラ クション 2010 論文集 (情報処理学会シンポジウムシリー  $(\vec{X})$ , Vol.2010, No.4, pp.143-150(2010).